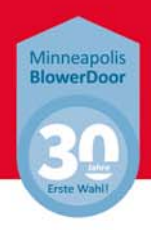

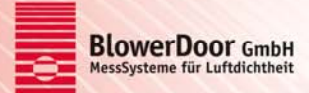

# **DG‐1000 Simulator**

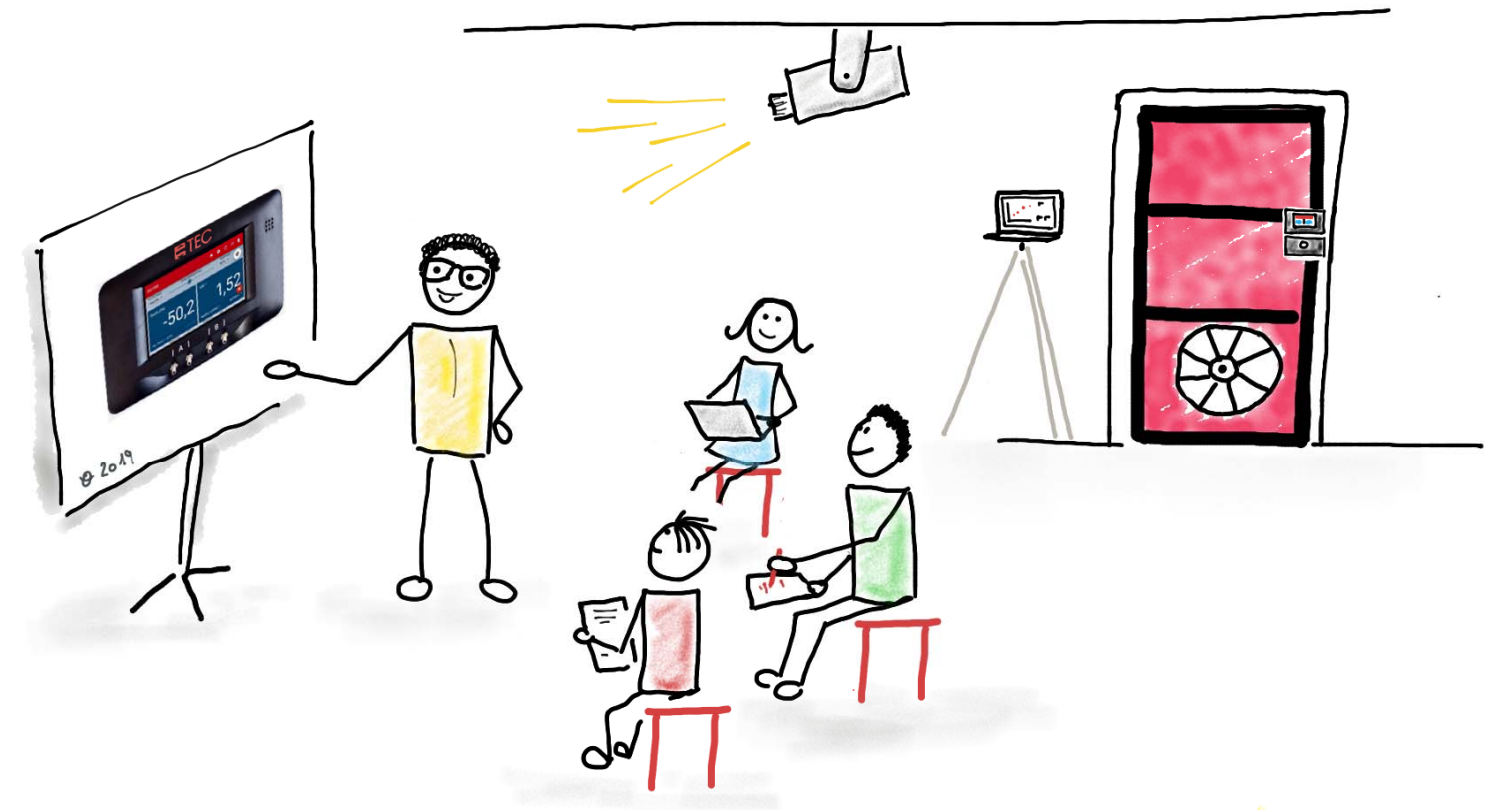

Der DG‐1000 Simulator ist das perfekte Tool für Trainings‐ und Übungssituationen. Die Anzeige des Druckmessgerätes kann z.B. auf eine Leinwand projiziert werden, so dass die Bedienung auch einem größeren Publikum gezeigt werden kann.

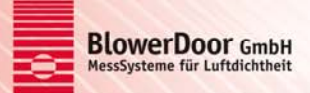

#### **Anschlussoptionen**

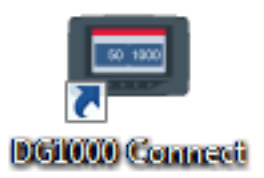

Das Programm **DG‐1000 Connect** kann die Benutzeroberfläche des Differenzdruckmessgerätes DG‐1000 auf einem Windows Computer simulieren bzw. ein echtes DG‐1000 spiegeln.

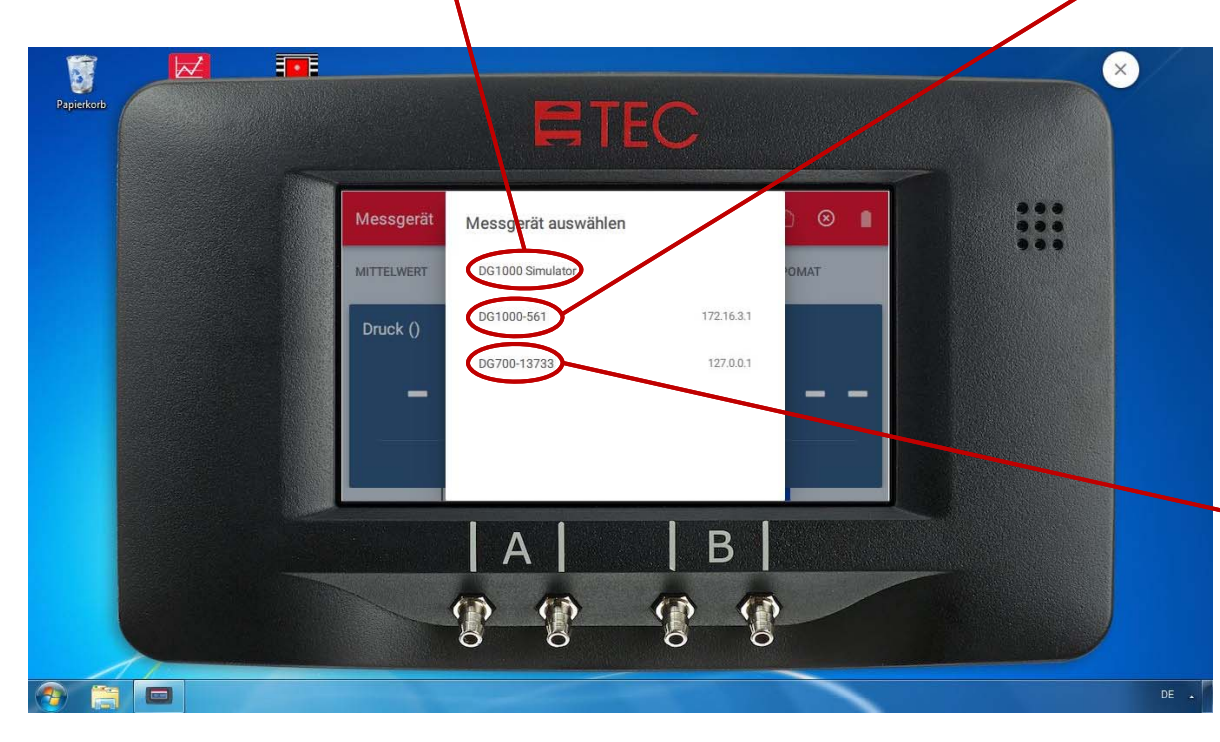

Der DG‐1000 Simulator erlaubt zudem, die Mess‐ daten eines an den Computer angeschlossenen DG‐700 (Vorgängermodell des aktuellen BlowerDoor Druckmessgerätes) zu zeigen.

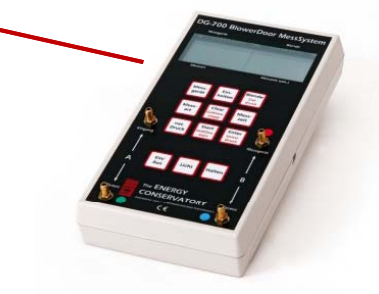

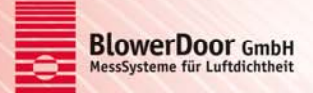

### **Start des DG‐1000 Simulators**

Nach der Installation des Programms DG‐1000 Connect, wird dieses über das Desktop‐ Icon gestartet :

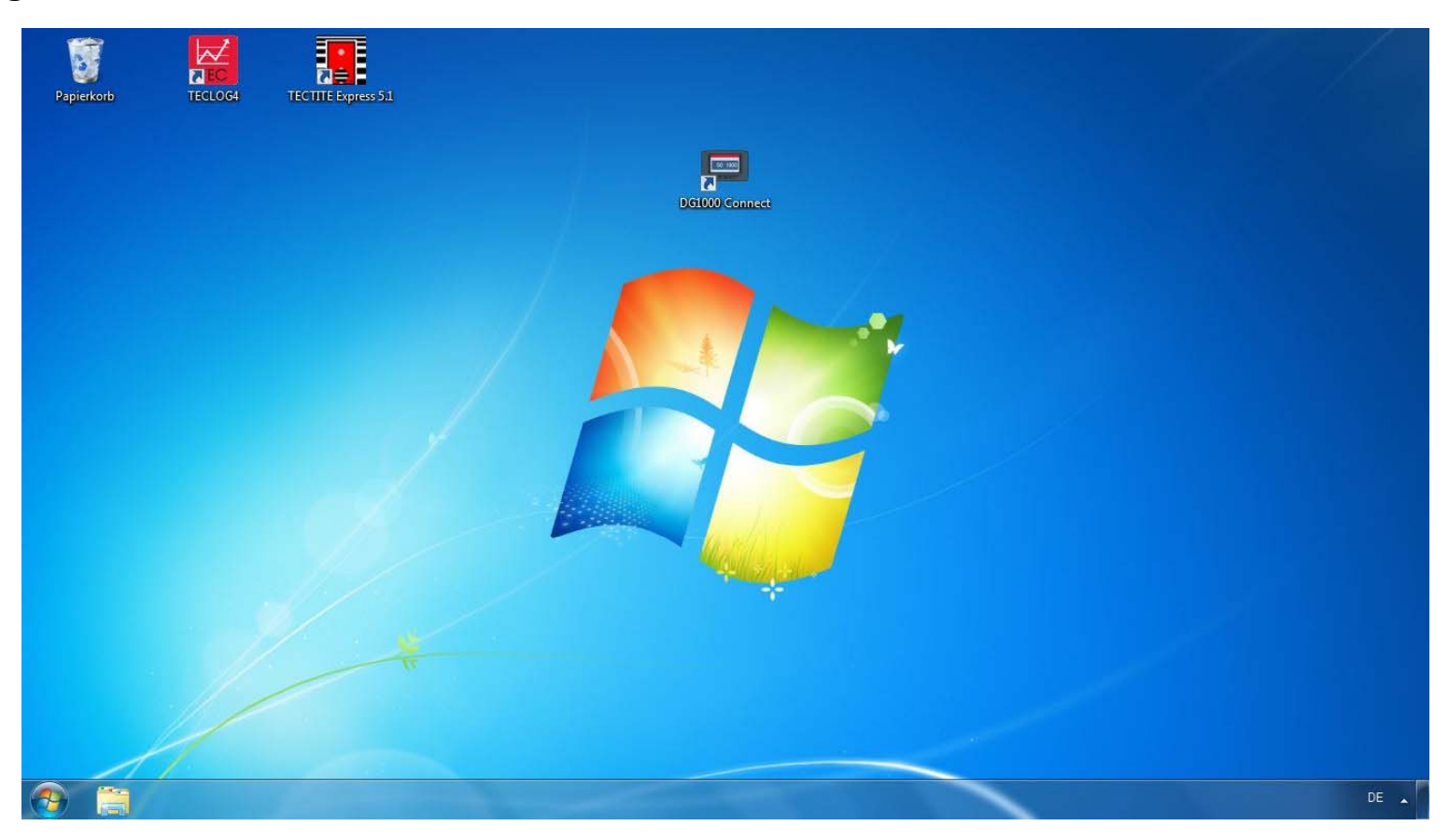

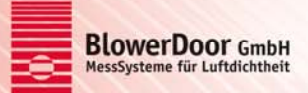

# **DG‐1000 Funktionen**

Alle Funktionen des DG‐1000 werden simuliert und können von hier aus gestartet werden:

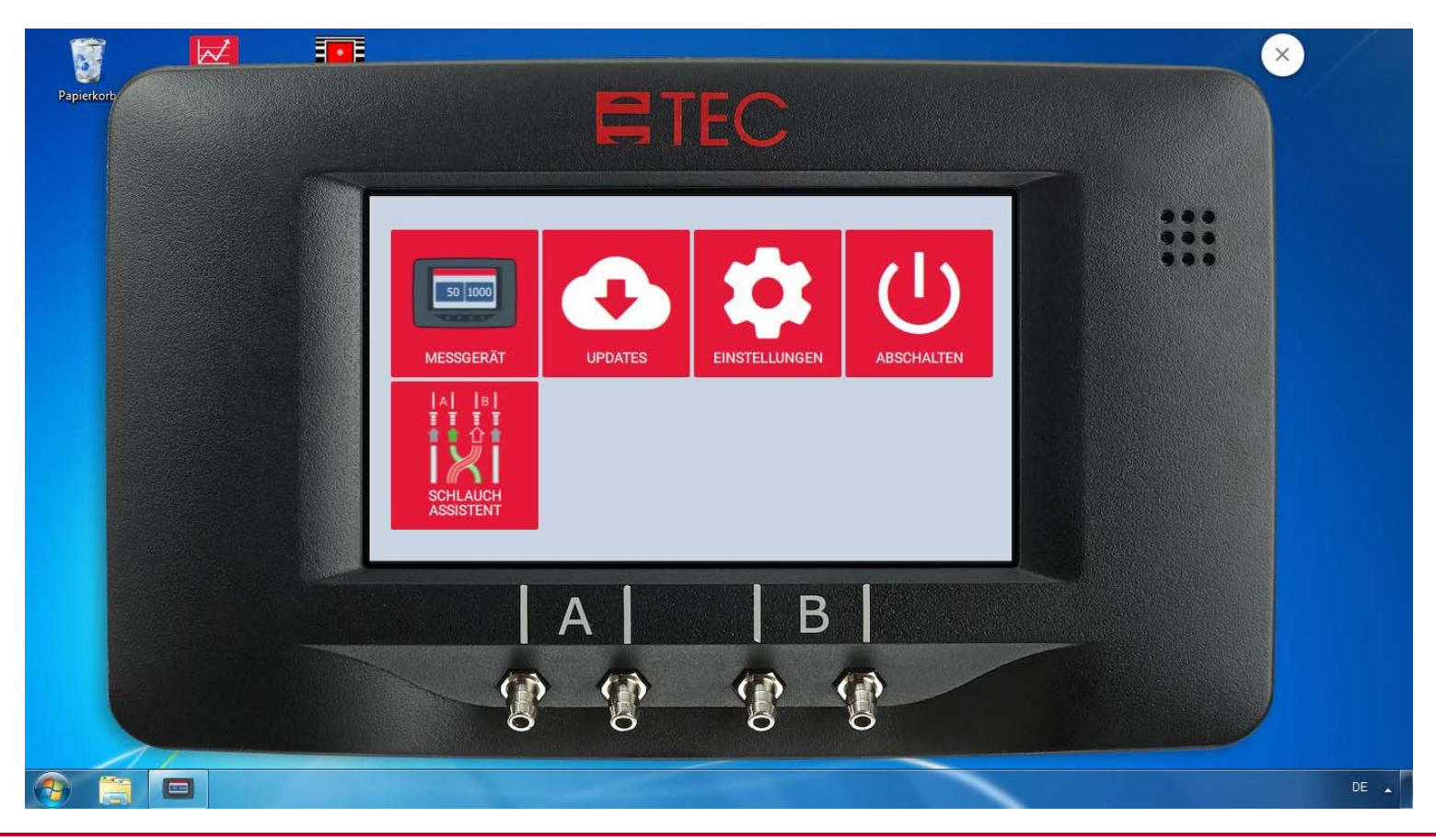

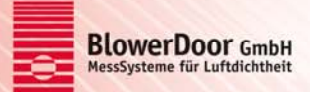

#### **DG‐1000 Schlauchassistent**

Dies ist unser beliebter Schlauchassistent zur leichteren Orientierung beim Messgeräteanschluss:

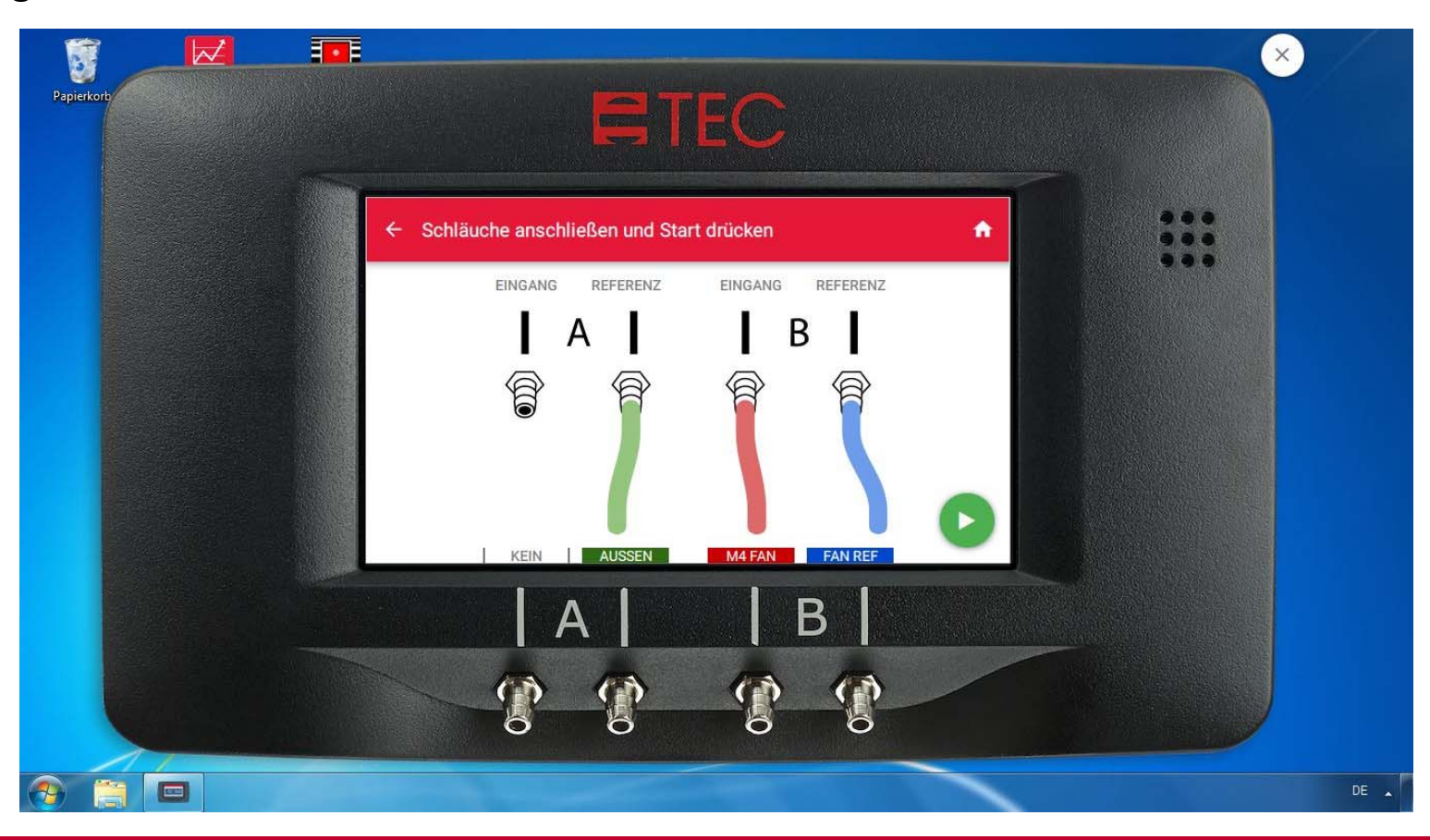

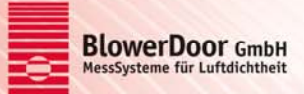

# **DG‐1000 Messgerät**

Bei Eingabe des Gebäudeluftvolumens über die Einstellungen der Messgeräte‐ anwendung **W** wird die Luftwechselrate n<sub>50</sub> berechnet und angezeigt:

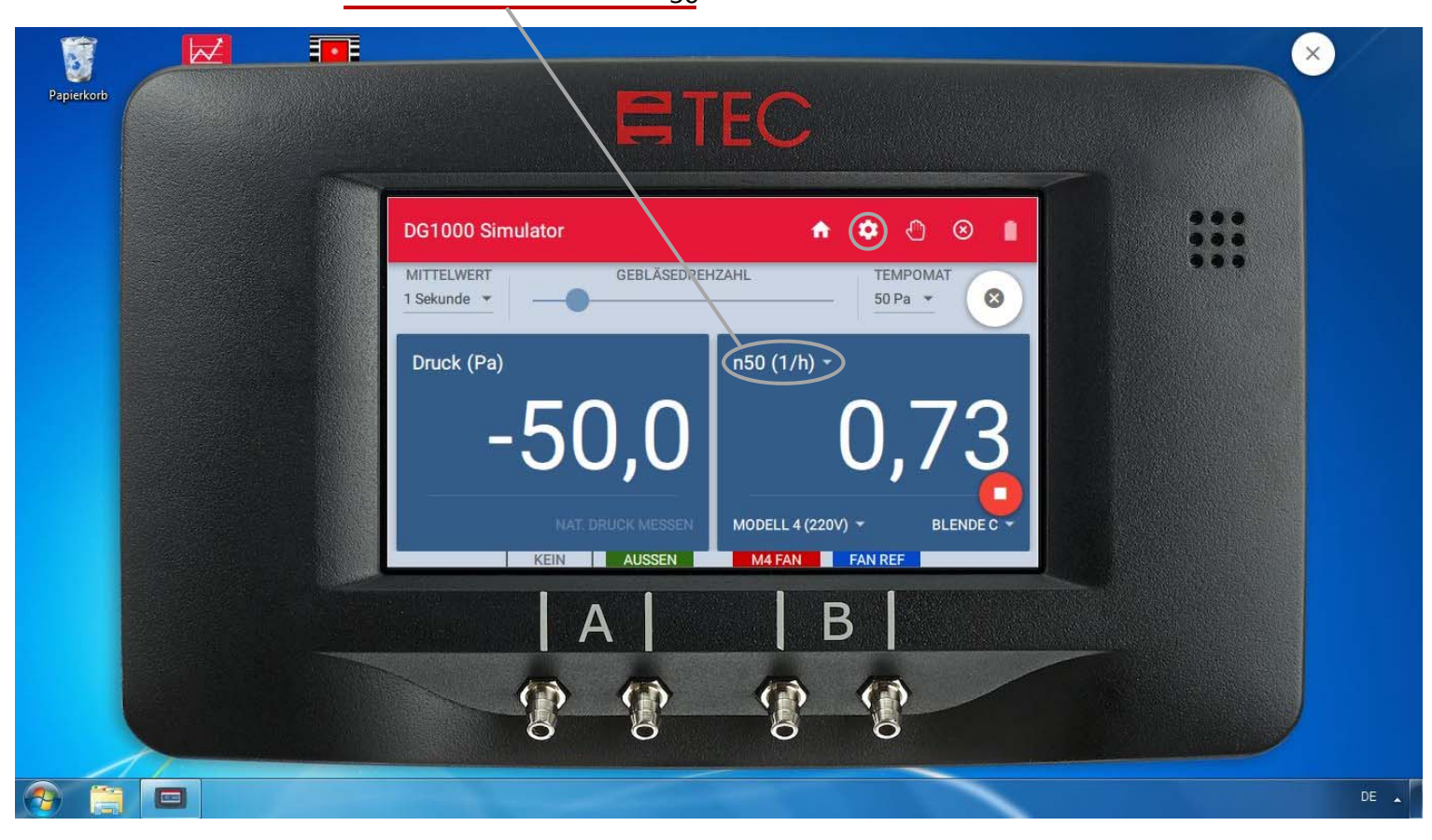

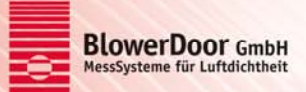

# **DG‐1000 Messgerät**

Bei Eingabe der Gebäudehüllfläche über die Einstellungen der Messgeräteanwendung wird auch die Luftdurchlässigkeit q<sub>50</sub> berechnet und angezeigt:

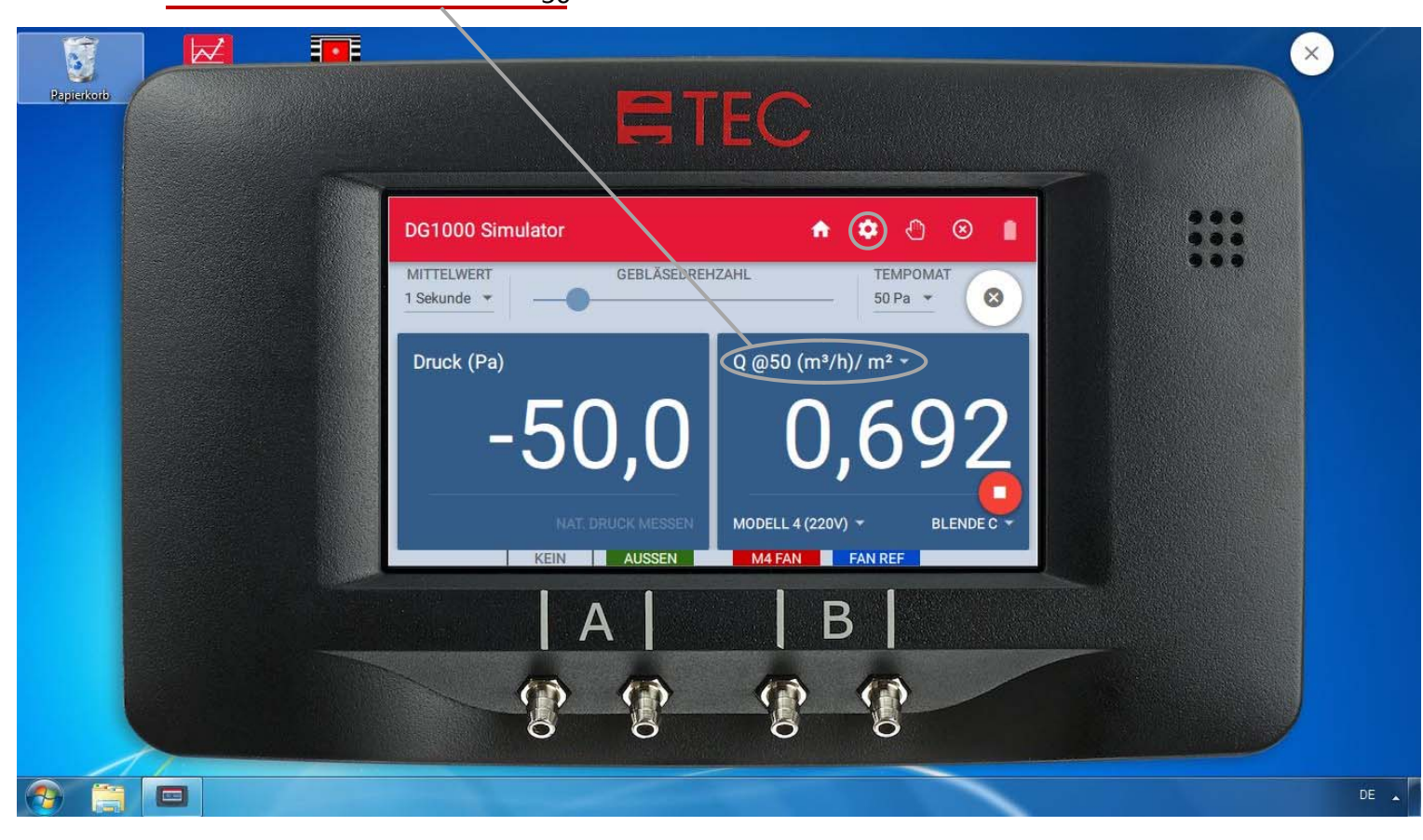

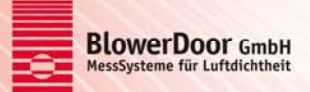

# **Kostenloser Download**

Sollten Sie Interesse an unserem DG-1000 Simulator haben, geben Sie uns gerne Bescheid.

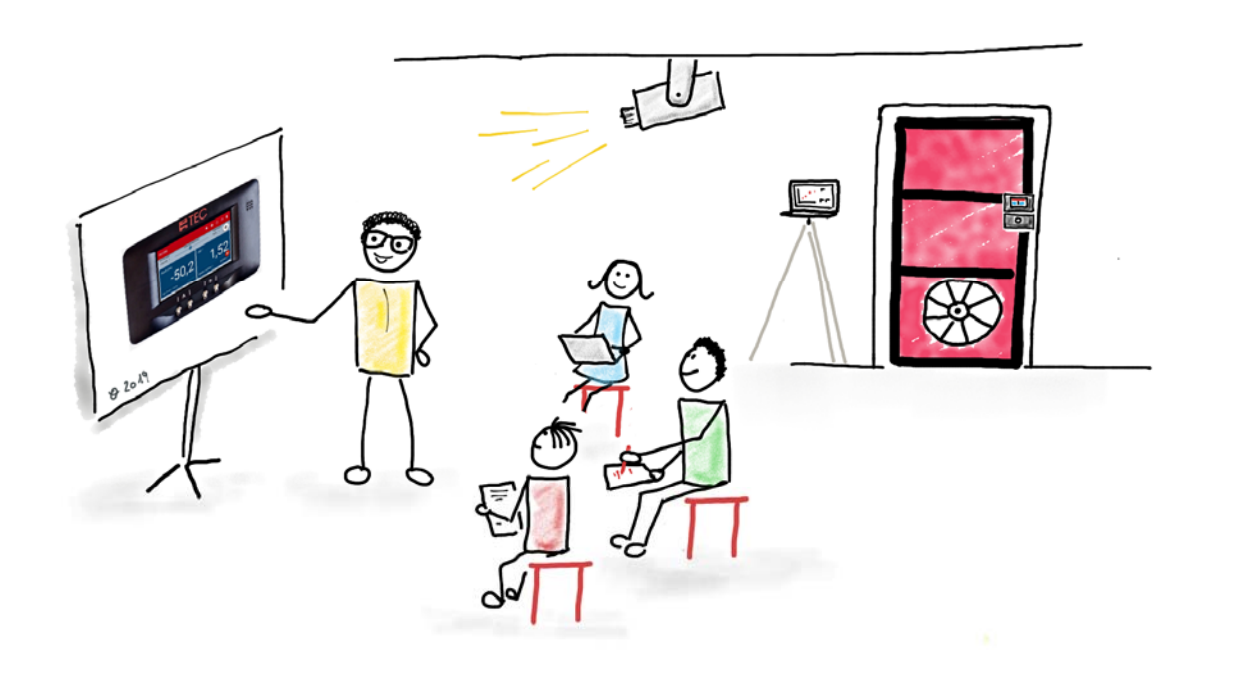

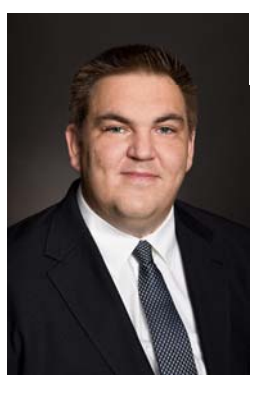

**Ihr Kontakt zu uns:**

Herr Alexander Kiss Tel.: 05044 / 975 40 kiss@blowerdoor.de